# **Wspomaganie projektowania topologii trójwymiarowych modeli miejskiej sieci komunikacyjnej w aplikacji Blender**

Aiding design of topologies of three-dimensional models of urban communication network within Blender software

**HUBERT WELENC**<br> **HUBERT WELENC** Materiały z XX SKWPWiE, Jurata 2016 r.<br> **DOI: 10.17814/mechanik 2016.7.211 JAROSŁAW JANKOWSKI** \* DOI: 10.17814/mechanik.2016.7.211

**W niniejszym artykule zostanie zaprezentowane narzędzie wspierające projektowanie miejskich sieci połączeń komunikacyjnych w aplikacji Blender. Jest to wtyczka pozwalająca na szybkie i wygodne łączenie dwóch dowolnie usytuowanych w przestrzeni skrzyżowań za pomocą odcinka drogi, manipulowanie geometrią tworzonego połączenia oraz wprowadzanie nieniszczących zmian w układzie już skomunikowanych skrzyżowań.**

**SŁOWA KLUCZOWE: generator dróg, skrzyżowania, przestrzeń miejska, Blender**

*In this paper a tool aiding design of urban communication networks within Blender application will be presented. The plugin enables fast and effortless connection of two randomly located crossroads with a length of a road, influencing a geometry of created junction, and introducing non-destructive correction within the layout of already connected crossroads.*

*KEYWORDS: road generator, crossroads, urban space, Blender*

Postęp technologiczny, jaki dokonał się na obszarze informatyki i grafiki komputerowej, w znacznym stopniu wpłynął na rozwój dziedziny, jaką są techniki rzeczywistości wirtualnej. Dzięki zwiększonej mocy obliczeniowej procesorów i kart graficznych możliwe jest tworzenie rozległych cyfrowych światów cechujących się dużym realizmem wizualnym i fizycznym. Odwzorowywanie przestrzeni miejskich znajduje zastosowanie w budowaniu symulatorów dla kierowców samochodów osobowych, dostawczych, suwnic [1], wózków widłowych [2], a także w zagadnieniach związanych z inżynierią ruchu drogowego, symulowaniu nietypowych i niebezpiecznych zdarzeń na drogach, czy też w badaniach psychologicznych związanych z zachowaniem kierowców podczas jazdy [3].

Budowanie rozległych środowisk wirtualnych, odwzorowujących lub symulujących przestrzeń miejską, wiąże się z szeregiem wyzwań, którym muszą stawić czoła projektanci. Jednym z podstawowych problemów jest modelowanie bardzo złożonej sieci dróg, która ma za zadanie w sposób możliwie najefektywniejszy skomunikować ze sobą dwa dowolne punkty w obrębie danego miasta. Właściwa realizacja takiego zadania wymaga wykonania dogłębnie przemyślanego projektu oraz narzędzi, które pozwolą na płynny przebieg prac i ułatwią szybkie nanoszenie poprawek w przypadku zaistnienia błędów i niespójności w wizji projektantów.

Spośród szerokiej gamy oprogramowania umożliwiającego modelowanie wirtualnych światów na szczególną uwagę zasługuje Blender. Aplikacja ta jest dostępna na licencji *open- -source*, oraz posiada szeroki pakiet funkcji służących m.in. do modelowania geometrycznego, teksturowania, animacji czy fotorealistycznego renderowania scen 3D. Ponadto Blender jest wyposażony w wewnętrzny edytor skryptów obsługujący język programowania Python, dzięki czemu zaawansowany

użytkownik może samodzielnie tworzyć dokładnie takie narzędzia, jakich potrzebuje. Wykonane za pomocą aplikacji trójwymiarowe obiekty, sceny bądź animacje można eksportować do bardzo wielu popularnych formatów, dzięki czemu własne prace można udostępniać użytkownikom innych programów do tworzenia grafiki 3D oraz wykorzystywać utworzone zasoby w grach video czy symulatorach.

Zaprezentowane w niniejszym artykule narzędzie nosi nazwę Road Generator i funkcjonuje jako wtyczka do edytora grafiki trójwymiarowej Blender. Jego zadaniem jest wygenerowanie odcinka jezdni pomiędzy dwoma obiektami reprezentującymi skrzyżowania, dowolnie położonymi i zorientowanymi w przestrzeni. Tego typu podejście, choć wolniejsze od metody projektowania proceduralnego [4], pozwala utrzymać pełną kontrolę nad kształtem projektowanej sieci, w dalszym ciągu możliwe jest dostosowywanie topologii do ukształtowania terenu. Występują tu drobne niedokładności pozycjonowania węzłów, co czyni zaprojektowaną sieć dróg mniej syntetyczną, sprawiającą wrażenie raczej zbudowanej, aniżeli wygenerowanej komputerowo. Dostęp do bogatej palety poleceń za pośrednictwem języka programowania Python pozwala na zautomatyzowanie prac nad budową wirtualnych dróg przy zachowaniu dużej swobody tworzenia oraz skrócenie czasochłonnej edycji siatek i krzywych modelujących do zaledwie kilku kliknięć lewym przyciskiem myszy. Szereg zmiennych wejściowych umożliwia manipulowanie geometrią tworzonego połączenia oraz pozwala na zmianę położenia i orientacji już skomunikowanych za pomocą niniejszego skryptu skrzyżowań przy jednoczesnym nanoszeniu korekt na wygenerowane odcinki drogi. Formuła wtyczki pozwala w czasie rzeczywistym śledzić zmiany, jakie dokonują się przy dobieraniu parametrów narzędzia, co daje dużą swobodę eksperymentowania i poprawia efektywność optymalizacji utworzonej sieci dróg.

# **Zasoby**

Przed napisaniem skryptu należało wykonać trójwymiarowe modele reprezentujące odcinki jezdni i węzły, w których będą się one mogły zbiegać. Zamodelowane zostały dwa rodzaje dróg: jednopasmowa (A) i dwupasmowa z pasem zieleni (B). Ponadto utworzono następujące rodzaje skrzyżowań:

- czterowlotowe ze wszystkimi wlotami typu A;
- czterowlotowe ze wszystkimi wlotami typu B;
- czterowlotowe z dwoma wlotami typu A i dwoma typu B;
- trzywlotowe ze wszystkimi wlotami typu A;
- trzywlotowe ze wszystkimi wlotami typu B;
- trzywlotowe z dwoma wlotami typu B i jednym typu A.

Wszystkie węzły zostały przygotowane tak, by wloty odpowiednich typów bezszwowo pasowały się po ich złączeniu. Poszczególne wloty zostały również ponumerowane za pomocą cyfr utworzonych jedynie z wierzchołków i krawędzi, dzięki czemu cyfry te nie są renderowane przez silnik grafiki, ale pozostają widoczne z poziomu edytora i ułatwiają korzystanie ze skryptu Road Generator.

<sup>\*</sup> Mgr inż. Hubert Welenc (huwel@ciop.pl); mgr. inż. Jarosław Jankowski (jajan@ciop.pl) – Centralny Instytut Ochrony Pracy, Państwowy Instytut **Badawczy** 

Modele zostały pokryte teksturami oddającymi kolorystyczne walory jezdni, chodnika, oraz trawy porastającej pas zieleni. Naniesione na siatki mapy bitowe zostały skompresowane dróg. Mogą to być zarówno modele w poprzednim poprzedni bezstratnie do formatu *.png* w celu uzyskania maksymalnej ja-<br>kości szefiki napuliednoczesensi minimalizesii chejsteria CDU. kości grafiki przy jednoczesnej minimalizacji obciążenia GPU. Nosci granki przy jednoczesnej minimianzacji obciążenia or o.<br>Ponadto tekstury zostały wygenerowane jako bezcieniowe, dzięki czemu możliwe będzie przystosowanie dowolnego węzła sieci dróg do panujących wewnątrz środowiska wirtualnego warunków oświetleniowych i atmosferycznych.

### **Działanie narzędzia**

Przed uruchomieniem skryptu należy zaznaczyć dokładnie dwa obiekty, które reprezentują skrzyżowanie dróg (rys. 1). Mogą to być zarówno modele węzłów wspomnianych w poprzednim punkcie, jak i dowolny obiekt, najlepiej nieposiadający siatki wierzchołków. Zaznaczenie innej liczby obiektów poskutkuje niewykonaniem skryptu i wyświetleniem stosownego komunikatu na konsoli.

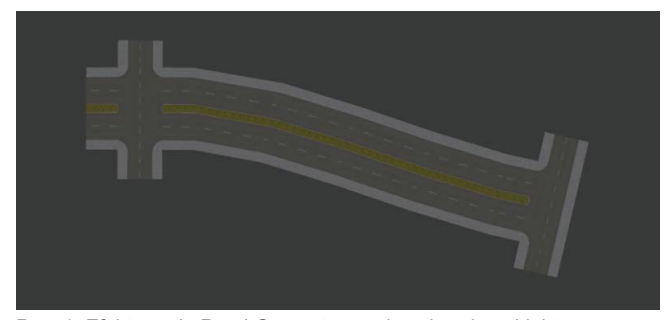

Rys. 1. Efekt użycia Road Generator na dwa dowolne obiekty reprezentujące skrzyżowania

Po poprawnym uruchomieniu skryptu Road Generator między zaznaczonymi obiektami zostaje przeprowadzona krzywa Beziera o zaczepach współosiowych z osiami wlotów. Następnie na krzywą nakładany jest odcinek jezdni, w którym zostaje aktywowany modyfikator *Array* i *Curve*. Pierwszy z nich multiplikuje odcinek jezdni, tak by pasował do odległości pomiędzy skrzyżowaniami, drugi deformuje powstały odcinek jezdni, aby skrzyżowania nieosiowane i obrócone względem siebie mogły zostać poprawnie złączone. Synergiczne połączenie tych modyfikatorów stwarza możliwość estetycznego odkształcenia drogi między skrzyżowaniami poprzez generację przekrojów, na których dochodzi do ugięcia, oraz pozwala perfekcyjnie dobrać długość krzywoliniowego odcinka jezdni (rys. 2).

#### **Parametry narzędzia**

Najważniejszymi parametrami skryptu Road Generator są numery wlotów, ponieważ to one decydują, w jakiej konfiguracji zostaną połączone dwa skrzyżowania. Użytkownik ma w tej kwestii pełną swobodę wyboru, jednak nie ma gwarancji co do estetyki czy realizmu wykonania danego połączenia.

Drugim istotnym parametrem jest typ drogi, definiowany przez liczbę pasm. Dla uzyskania najlepszego efektu należy łączyć wloty skrzyżowań złożone z równej liczby pasm.

"Wygładzanie drogi" określa procentową długość ramion uchwytów krzywej Beziera prowadzonej między skrzyżowaniami. Zero oznacza sprowadzenie krzywej Beziera do odcinka, eliminuje gładkie połączenia i może powodować artefakty wynikające z samego działania Blendera, nie zaś z winy skryptu. Wartość "1" sprawi, że ramię uchwytu krzywej będzie miało długość równą odległości pomiędzy skrzyżowaniami w linii prostej.

"Zaczepienie drogi" spowoduje wygenerowanie tzw. "haków", które umożliwią dynamiczną edycję sieci dróg, obracanie i przesuwanie skrzyżowań względem siebie bez niszczenia utworzonych połączeń. Rekomenduje się niewyłączanie tej funkcji.

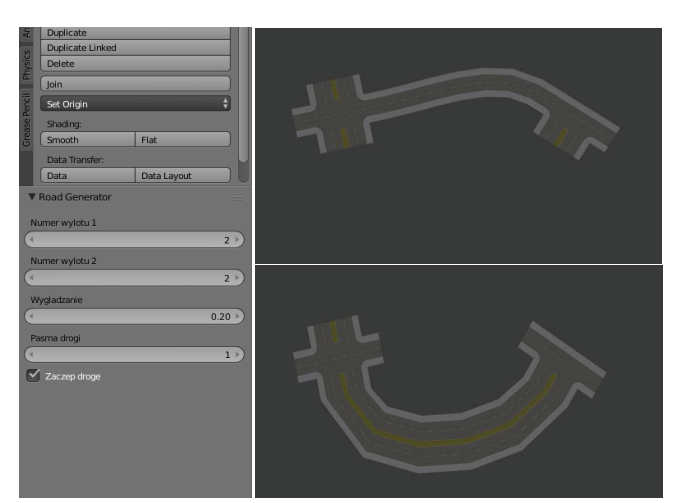

Rys. 3. Panel właściwości skryptu Road Generator i efekt przykładowej modyfikacji parametrów początkowych modyfikacji parametrów początkowychRys. 2. Panel właściwości skryptu Road Generator i efekt przykładowej

Jeżeli drogi są przymocowane do węzłów, możliwe jest przemieszczanie i obracanie spiętych za pomocą narzędzia skrzyżowań. "Haki", pomiędzy którymi prowadzona jest krzywa Beziera deformująca odcinek drogi, są powiązane hierarchicznie z łączonymi elementami, tzn. że ich pozycja względem obiektu nadrzędnego (np.: skrzyżowania) pozostaje niezmienna. Dzięki temu splajn deformuje odcinek jezdni tak, by ten bezszwowo łączył się z węzłem, do którego wpada.

## **Podsumowanie**

tujące skrzyżowania **znaczne skrócenie czasu budowania środowisk wirtualnych** Wykorzystanie narzędzia *Road Generator* pozwala na przedstawiających przestrzeń miejską, gdyż zwalnia użytkownika z konieczności samodzielnego modelowania odcinków dróg i precyzyjnego łączenia ich z innymi obiektami. Mechanizm działania wtyczki dopuszcza dużą swobodę projektowania sieci komunikacyjnej, gdyż pozwala łączyć ze sobą dowolne wloty nieregularnie rozmieszczonych skrzyżowań. Wykorzystanie potencjału drzemiącego w aplikacji Blender pozwala na nanoszenie niezbędnych korekt w topologii sieci dróg w sposób nieniszczący.

> Możliwa jest także modyfikacja skryptu, dzięki czemu jego funkcjonalność może zostać rozszerzona, np.: o automatyczne łączenie ze sobą skrzyżowań o wlotach nieprostopadłych, budowanie rond, budowanie dróg nie tylko między parami węzłów, ale także wzdłuż łańcuchów lub wewnątrz sieci obiektów.

> **Publikacja opracowana na podstawie wyników III etapu**  programu wieloletniego "Poprawa bezpieczeństwa i wa**runków pracy", finansowanego w latach 2014÷2016 w zakresie zadań służb państwowych przez Ministerstwo Pracy i Polityki Społecznej. Koordynator programu: Centralny Instytut Ochrony Pracy – Państwowy Instytut Badawczy.**

#### LITERATURA

- 1. Kalwasiński D. "Opracowanie komputerowego narzędzia do interaktywnego odwzorowania zdarzeń wypadkowych podczas użytkowania suwnic" (Development of computer tool for interactive simulation of accident situations occurring during overhead crane operation), *Mechanik*  nr 7/2012, s. 317÷324 [CD], 2012.
- 2. Saulewicz A., Myrcha K., Kalwasiński D. "Stosowanie wirtualnego symulatora podnośnikowego wózka widłowego do szkolenia operatorów" (Application of virtual forklift simulator for the training of the operators), *X Szkoła Komputerowego Wspomagania Projektowania, Wytwarzania i Eksploatacji*, WAT, Jurata, 05.2006, s. 223÷230.
- 3. Campos C., Leitão J. M., Coelho A. F. "Integrated Modeling of Road Environments for Driving Simulation", *10th International Conference on Computer Graphics Theory and Applications*, 2015.
- 4. Yang Y.-L., Wang J., Vouga E., Wonka P. "Urban Pattern: Layout Design by Hierarchical Domain Splitting", *ACM Transactions on Graphics*, vol.  $32, 2013.$